### **超级终端与天平通讯设置方法**

## **1.选用合适的通讯线**

AR, EP 通讯线零件号 12106964 CP、CAV、DV 通讯线零件号 80500525

2.检查天平的 RS232 设置,

初始设置为波特率 2400, 起始位 7, 停止位 2, 奇偶校验 无, 握手信号 无

3.在电脑中选择超级终端,

选择,程序――附件――通讯――超级终端

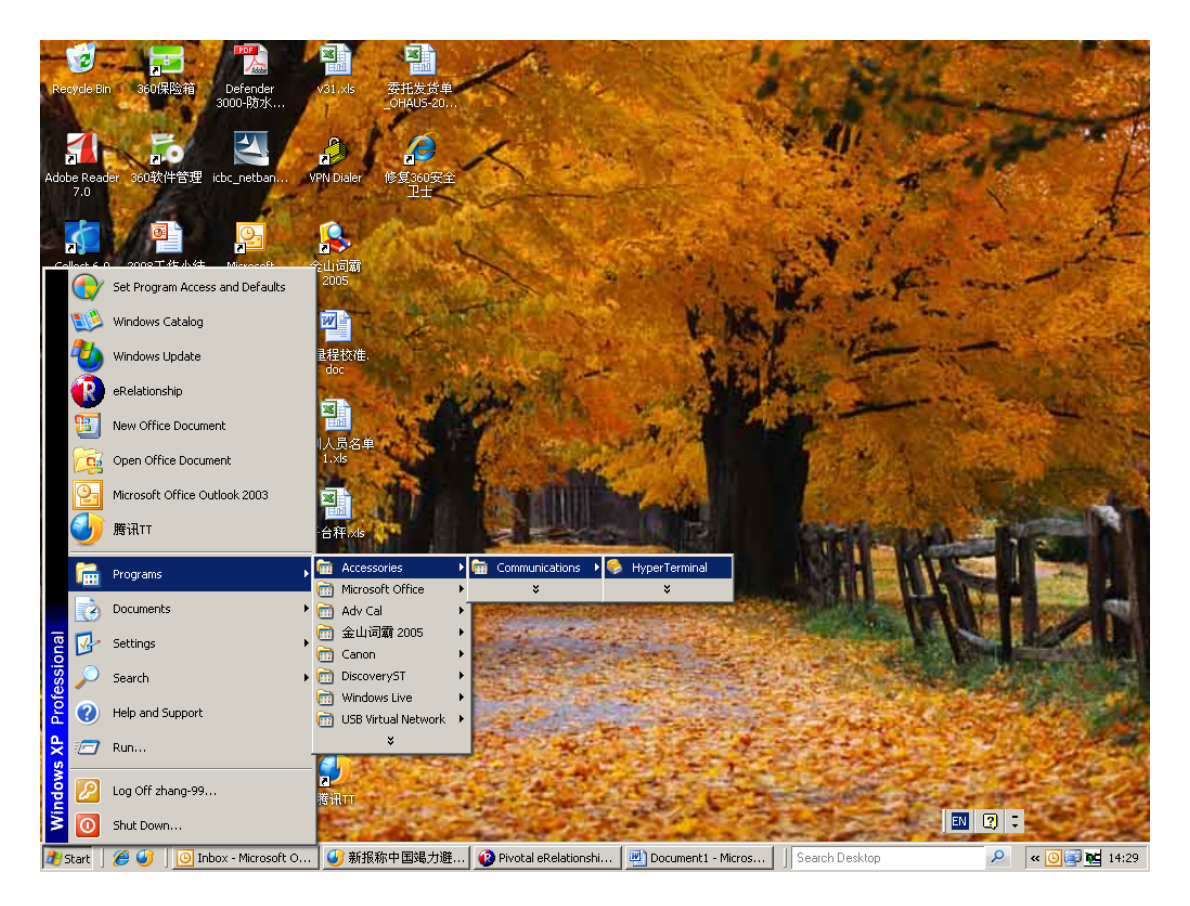

# **.随便输入个名字,点击 OK。**

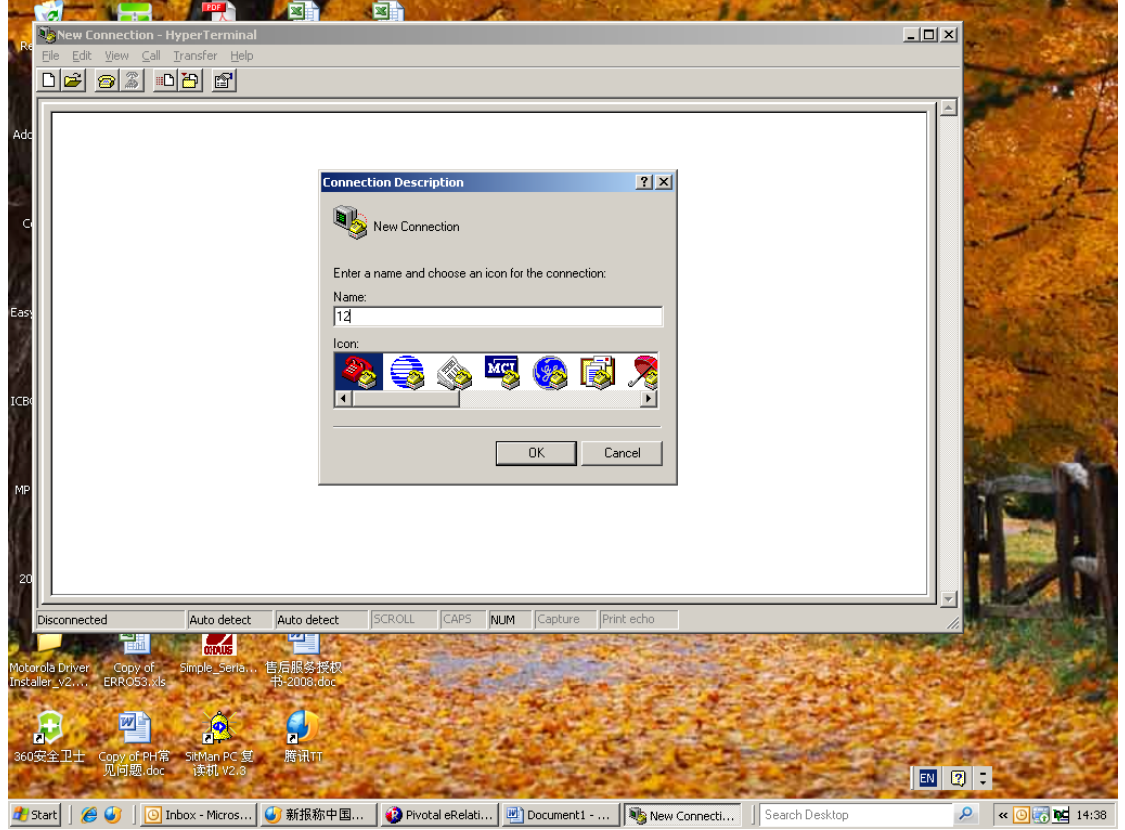

# **.选择 com 口,一般选择为 com1,主要依据使用者电脑的设置选择 com 口。**

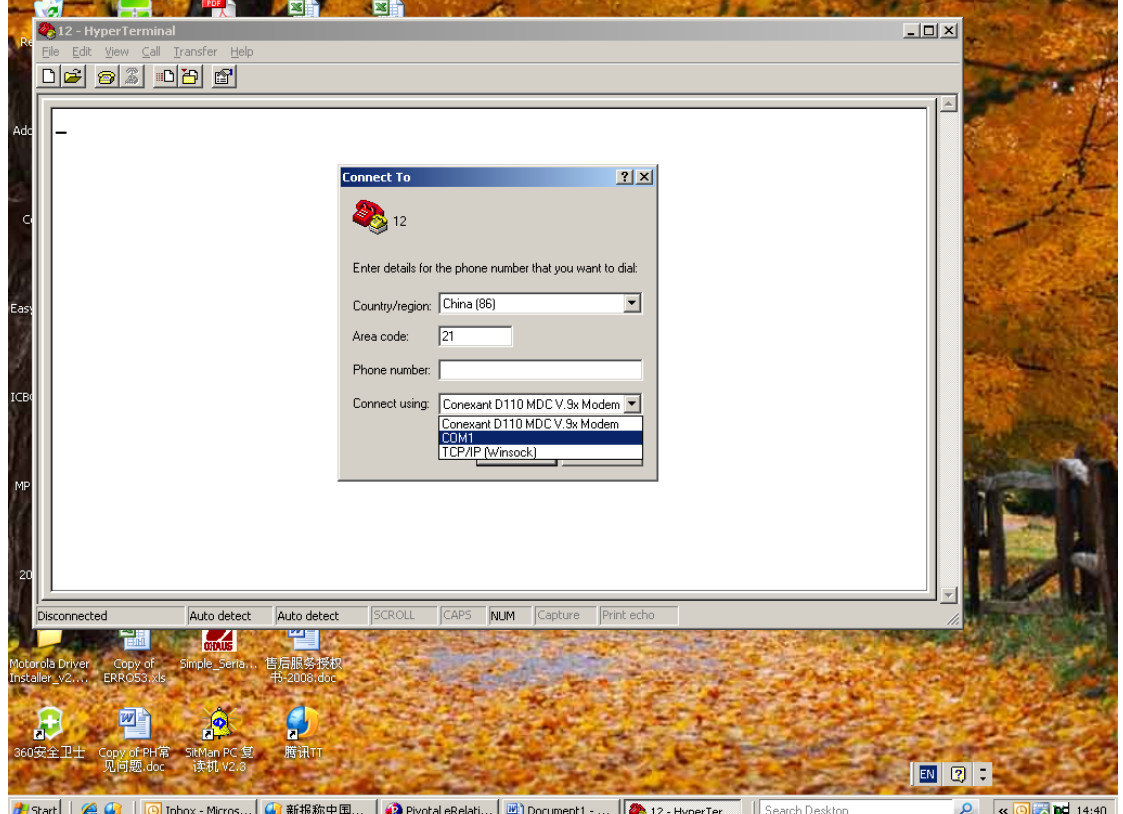

**.通讯端口设置。根据天平 RS232 设置,更改电脑端口设置。确认电脑端口 设置与天平 RS232 设置一致。**

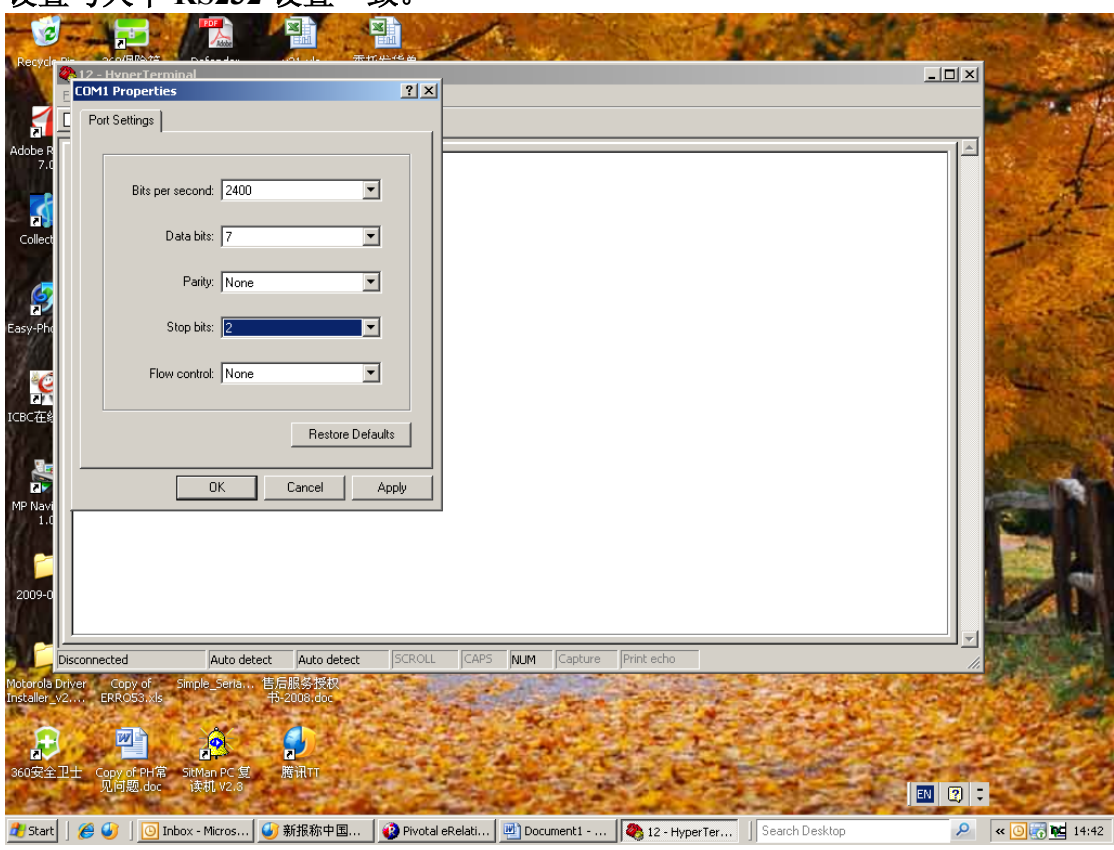

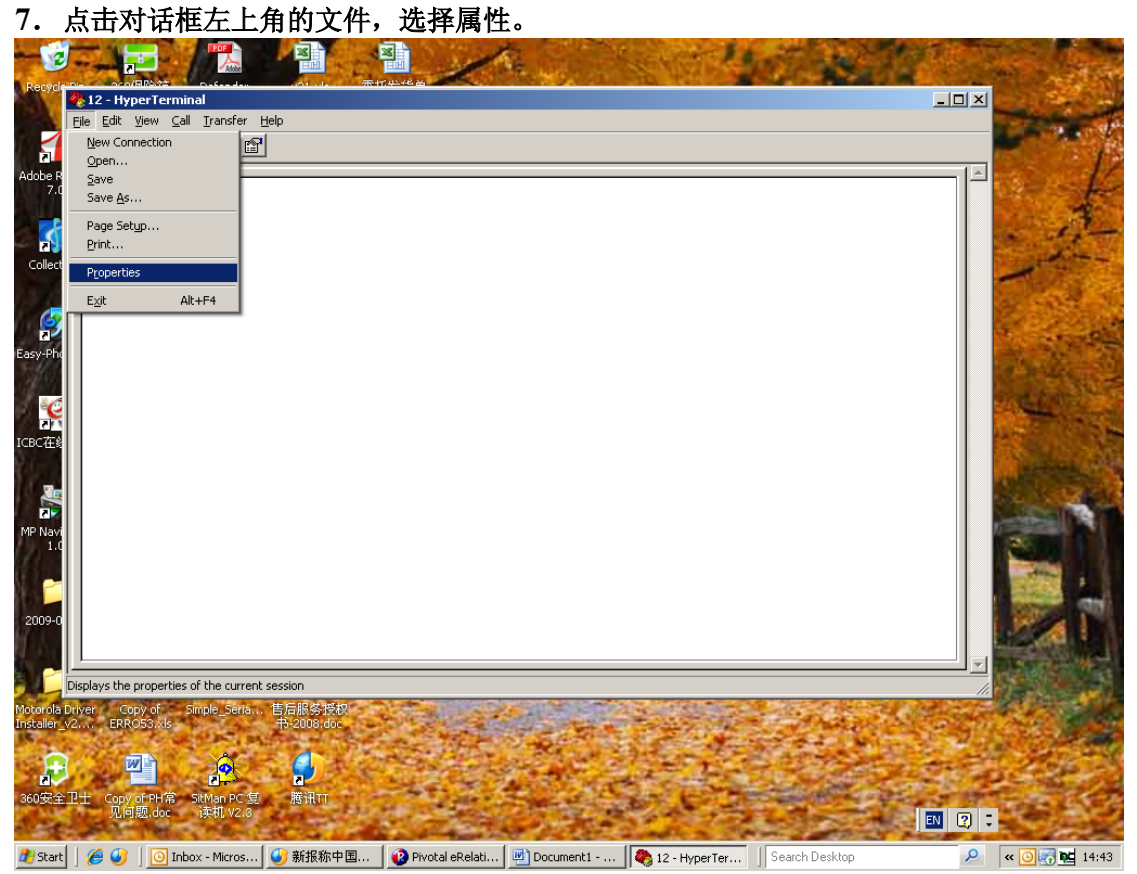

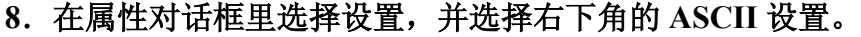

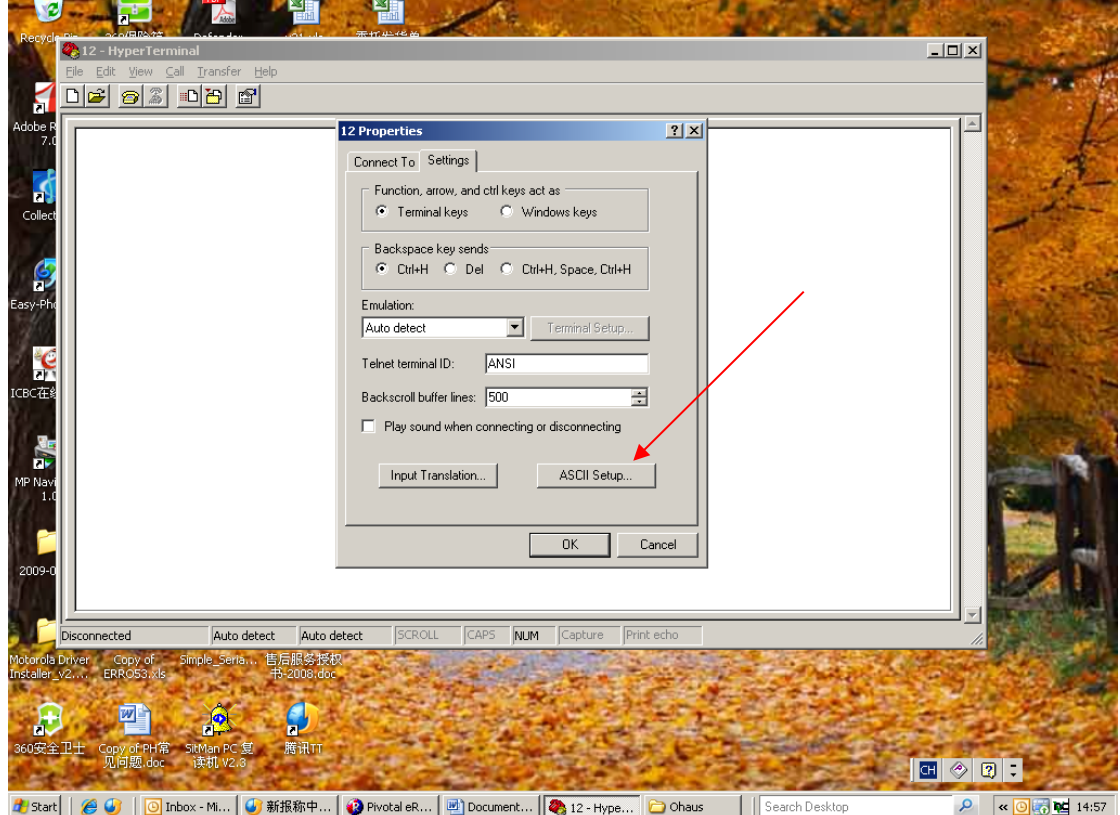

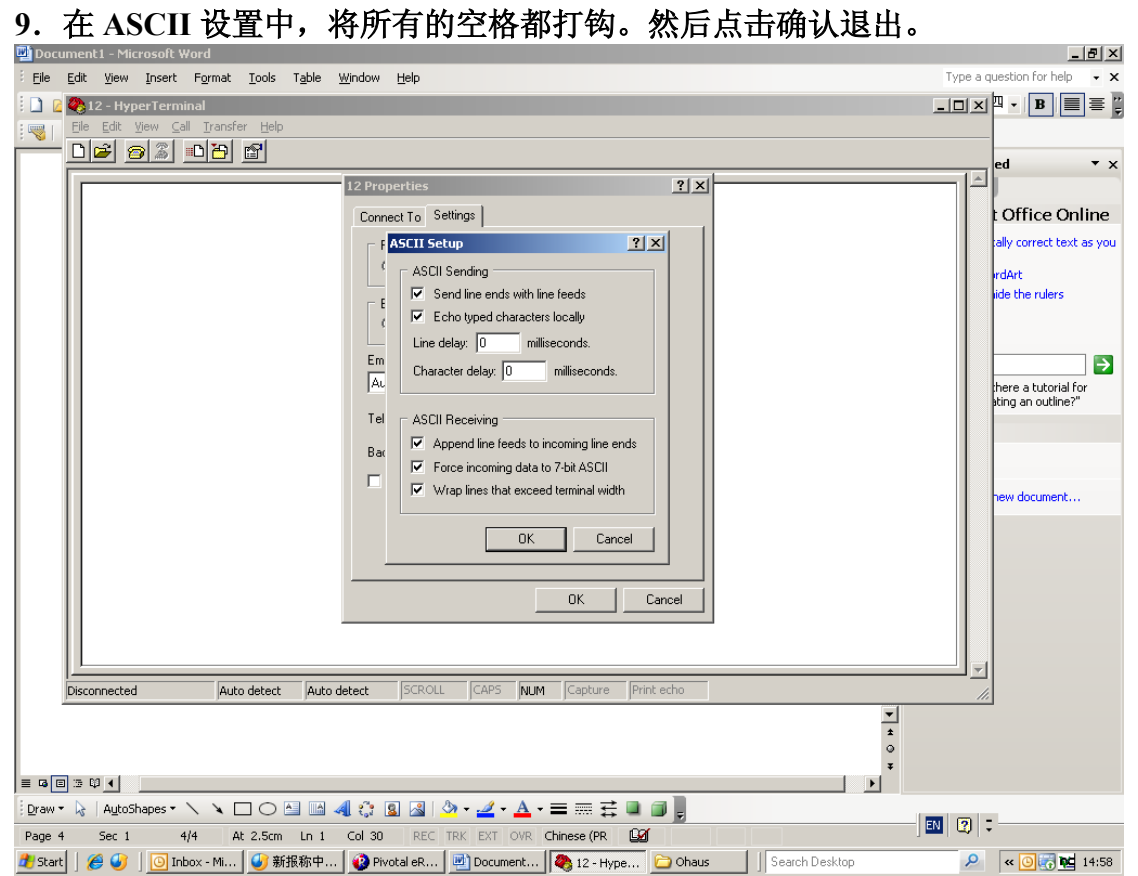

**超级终端设置完成。按天平上的打印键,看是否有数值传到电脑上或者在电脑 上打一个 P,按一下回车,看是否有数值传到电脑上。(便携式天平,电脑不 能发送命令,只能接收天平传来的数据)**